EDICO es un editor científico **accesible** y **gratuito**. Está concebido como un cuaderno del alumnado para Matemáticas y Física y Química. Se puede emplear en todos los niveles educativos: primaria, secundaria, bachillerato y universidad.

La interfaz puede estar en cinco **lenguas**: castellano, catalán, euskera, gallego e inglés.

- Requisitos: PC **Windows** 7 o superior, 64 bits. Mac OS mediante bootcamp, máquina virtual u otro software que permita la ejecución de programas de Windows en Mac.
- Se puede **descargar** desde la siguiente dirección: <https://www.once.es/cti/repos/edico/setup.exe>
- Se descarga el setup.exe que permite la instalación.

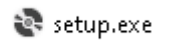

• Pudiéndose trabajar con una demo de 7 días o activar la aplicación en el equipo correspondiente.

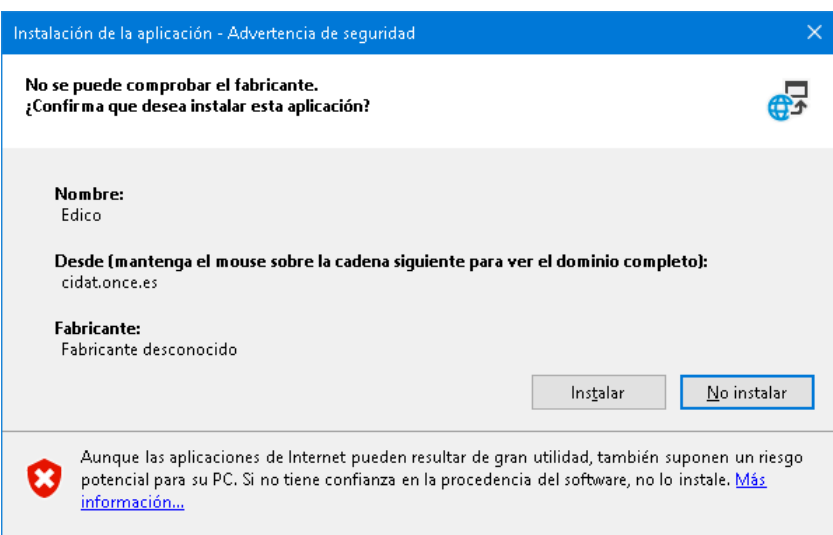

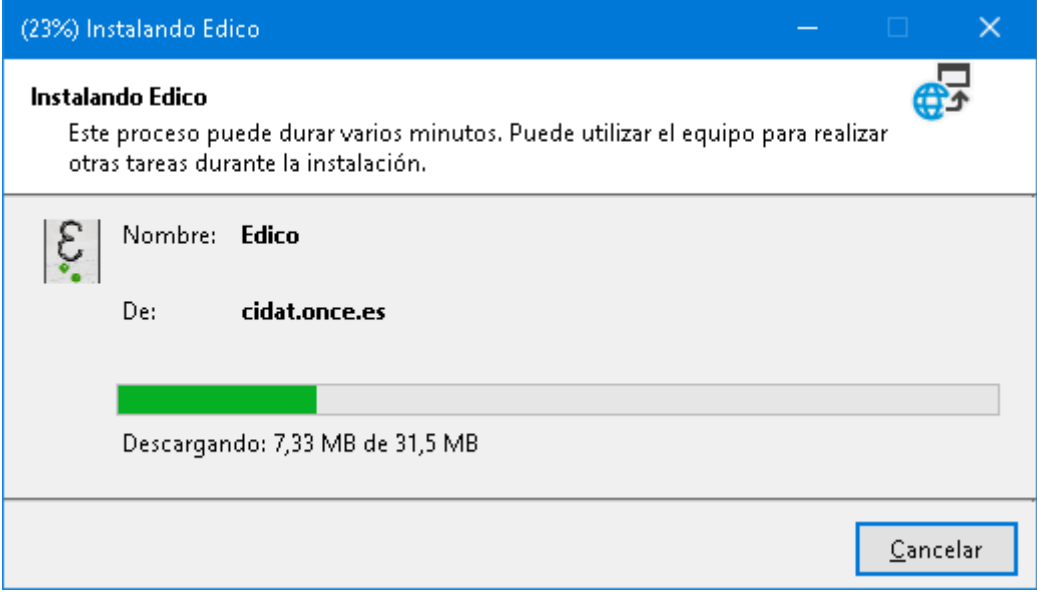

- **Ejecutar** el instalador descargado

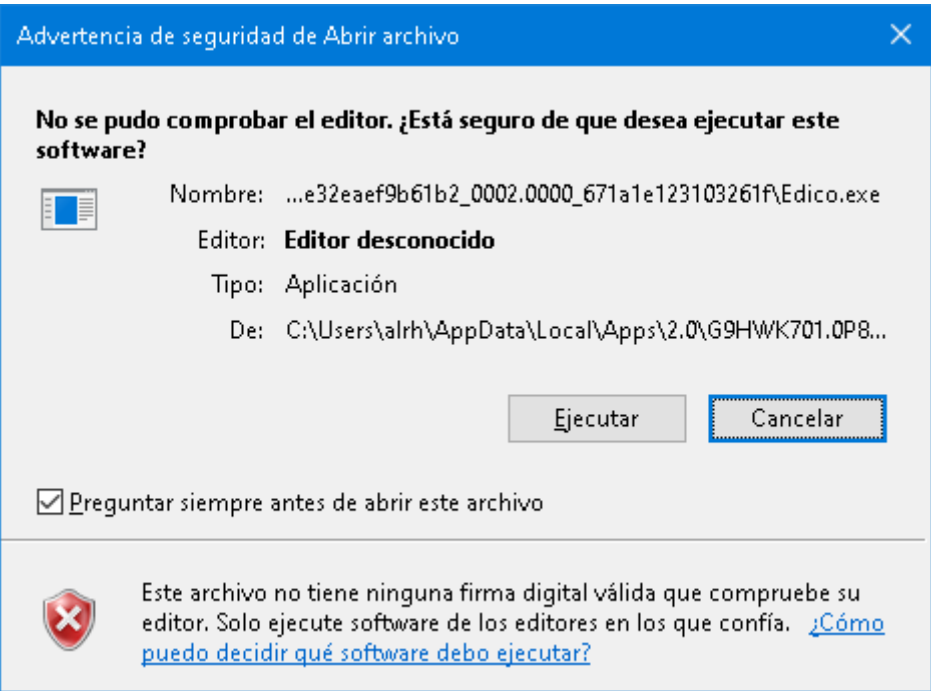

- **La instalación** de EDICO genera un acceso directo en el Escritorio y en Inicio.

- **Activación de la licencia**: al ejecutar la demo, aparece una ventana emergente con un código de identificación del equipo que hay que enviar a [saucti@once.es](mailto:saucti@once.es) para solicitar la clave de activación. Una vez recibida la clave, se debe introducir en el cuadro destinado para ello y ejecutar el programa.

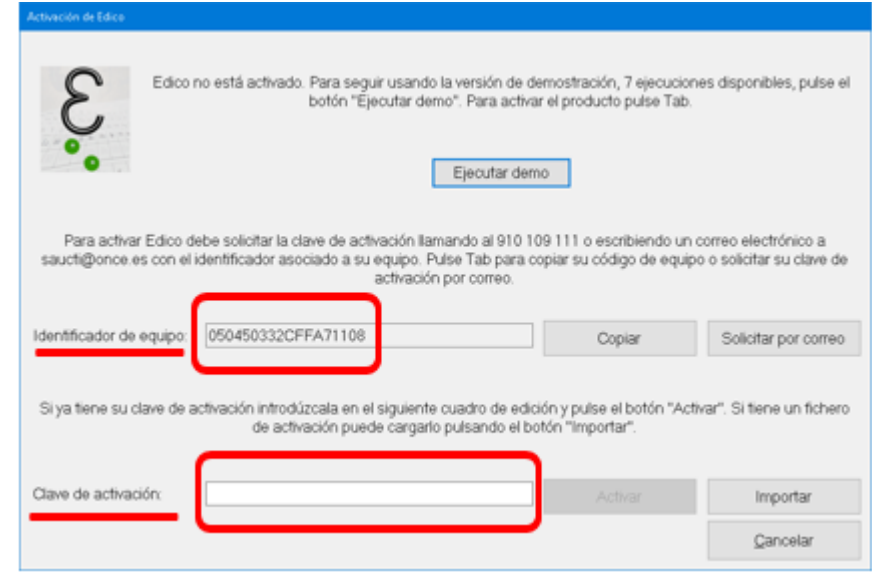

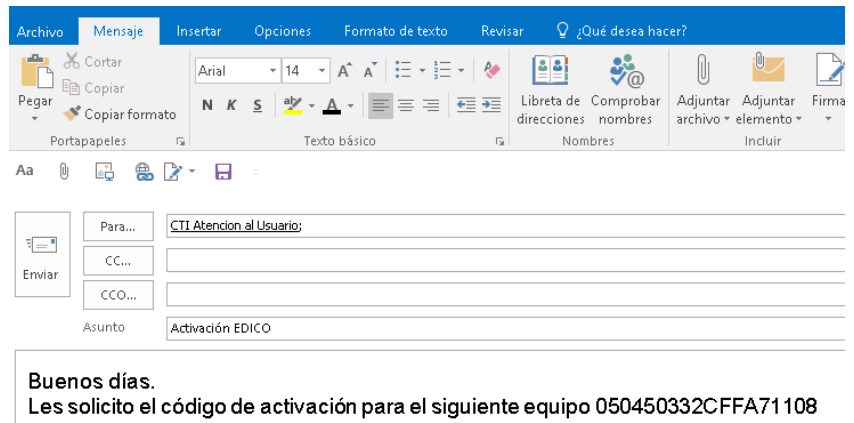

- **El Servicio de Atención al Usuario remitirá la clave de activación generada en respuesta al correo electrónico recibido.**

- A partir de aquí, y una vez se introduzca en la aplicación el código de activación, se podrá utilizar EDICO sin ninguna restricción.

Un saludo

- Importante poner una contraseña y no olvidarla

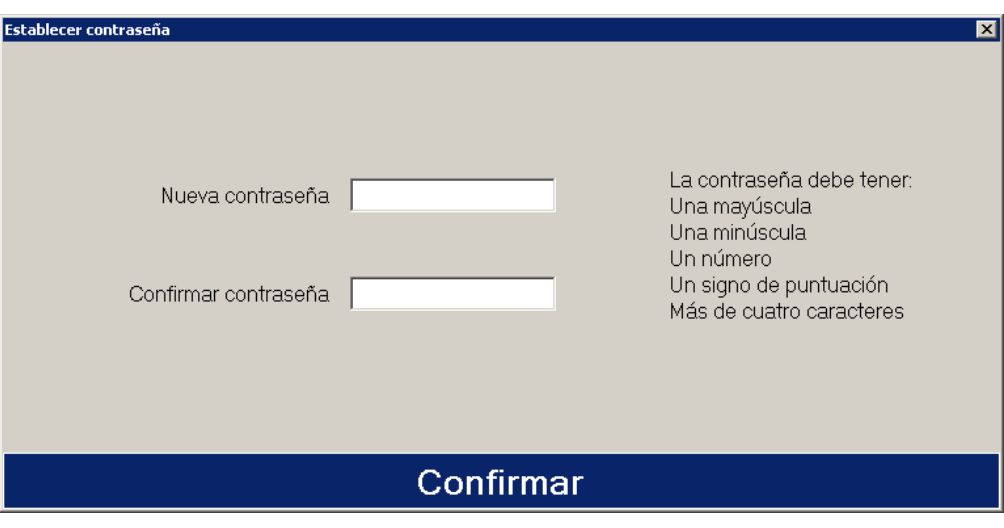